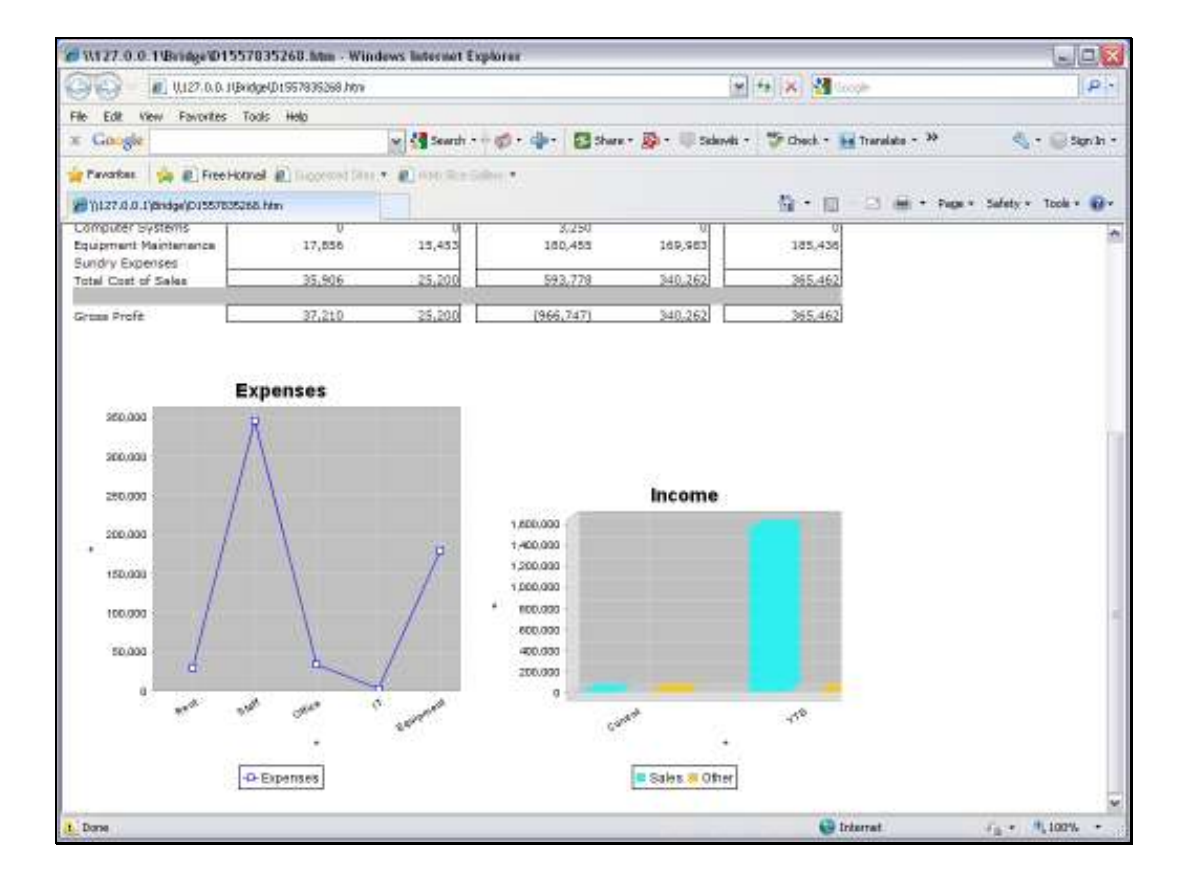

Slide notes: A Line Graph can easily be included in a Report.

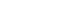

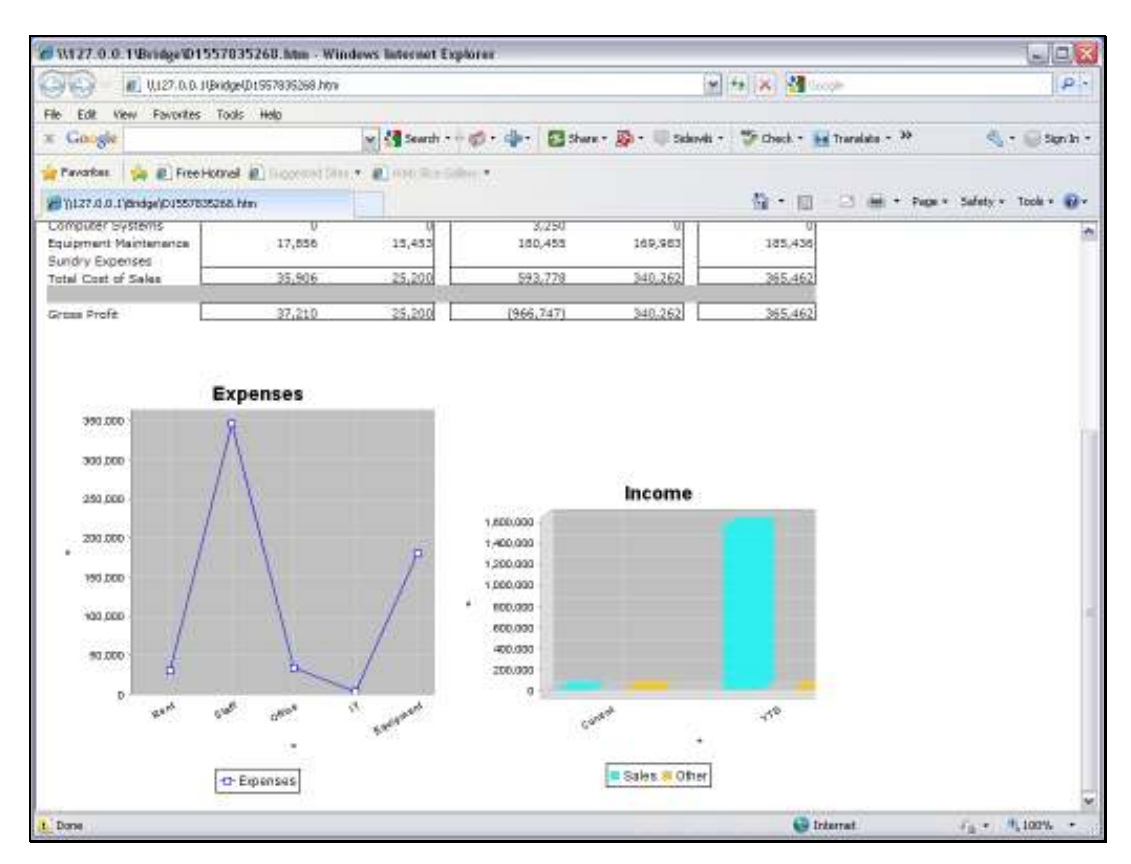

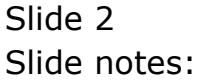

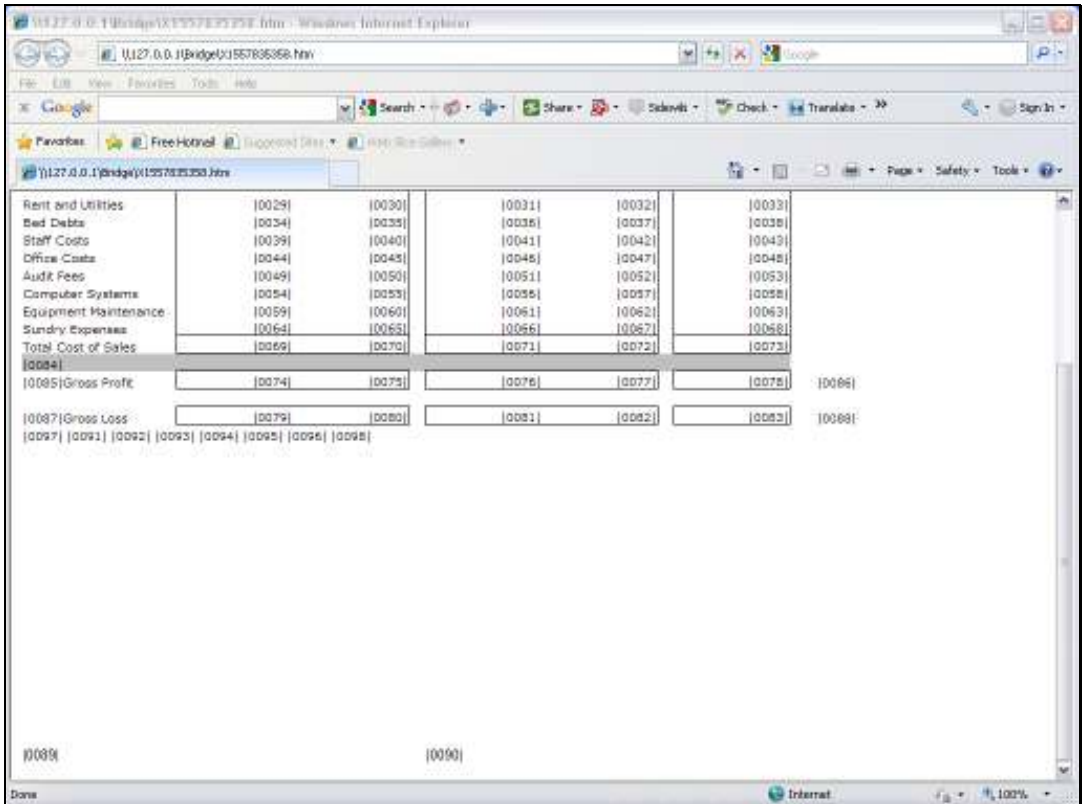

Slide notes: First, we look at the Layout, where the Chart is represented by a single Tag, but the important point to note is the area that has been reserved for the Line Graph display in the result. It is necessary to provide sufficient space for the Graph, especially when using a spreadsheet to do the layout. In which case we need to combine and merge a number of cells to make the Graph area a single cell space that is adequate in size for the Graph to display properly.

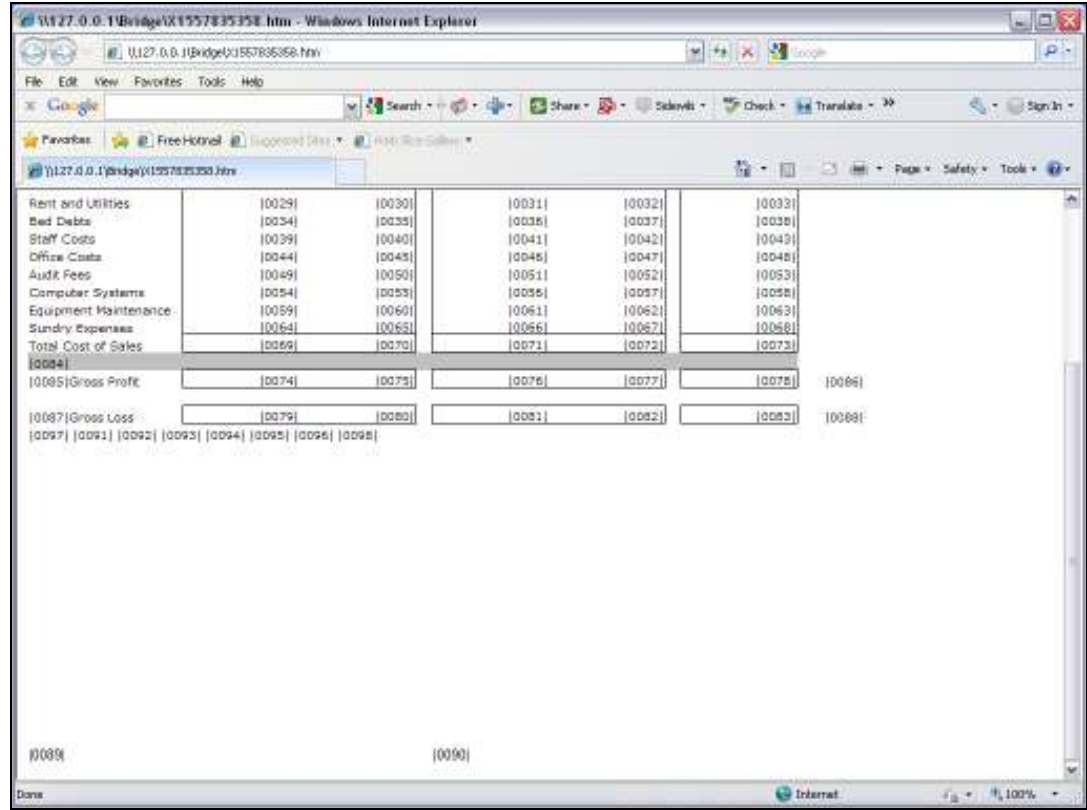

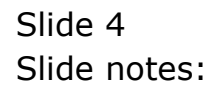

Slide 5 Slide notes:

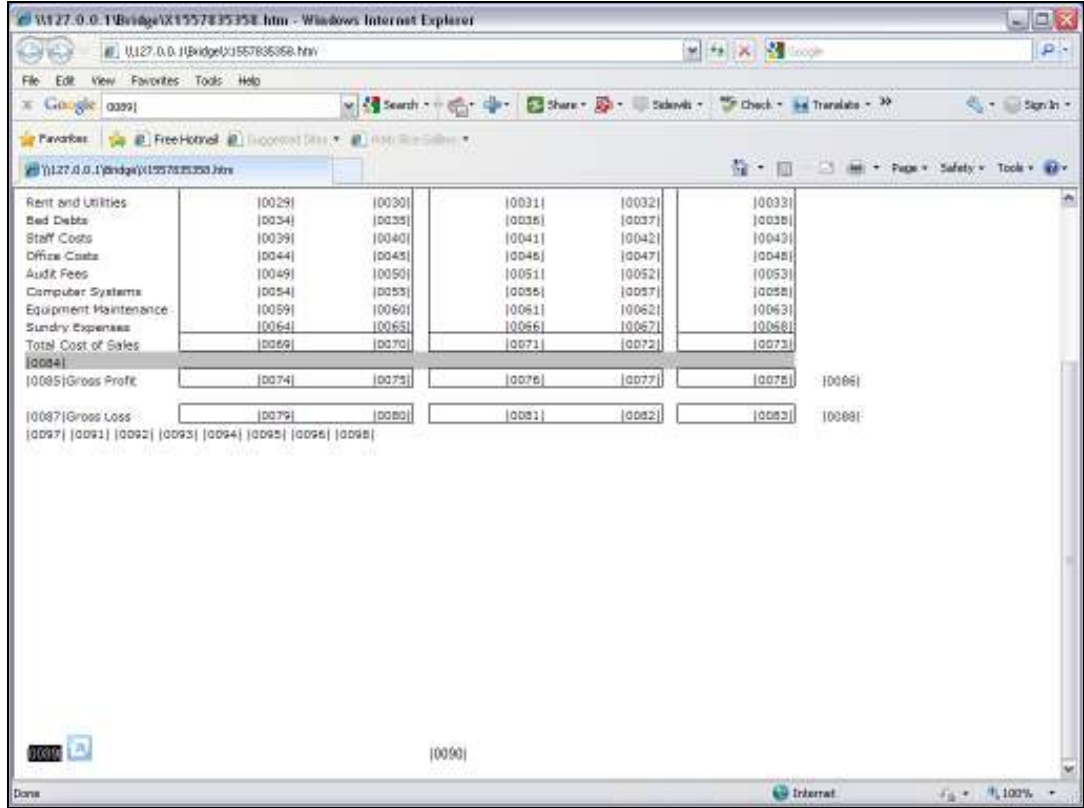

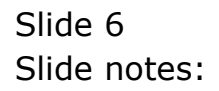

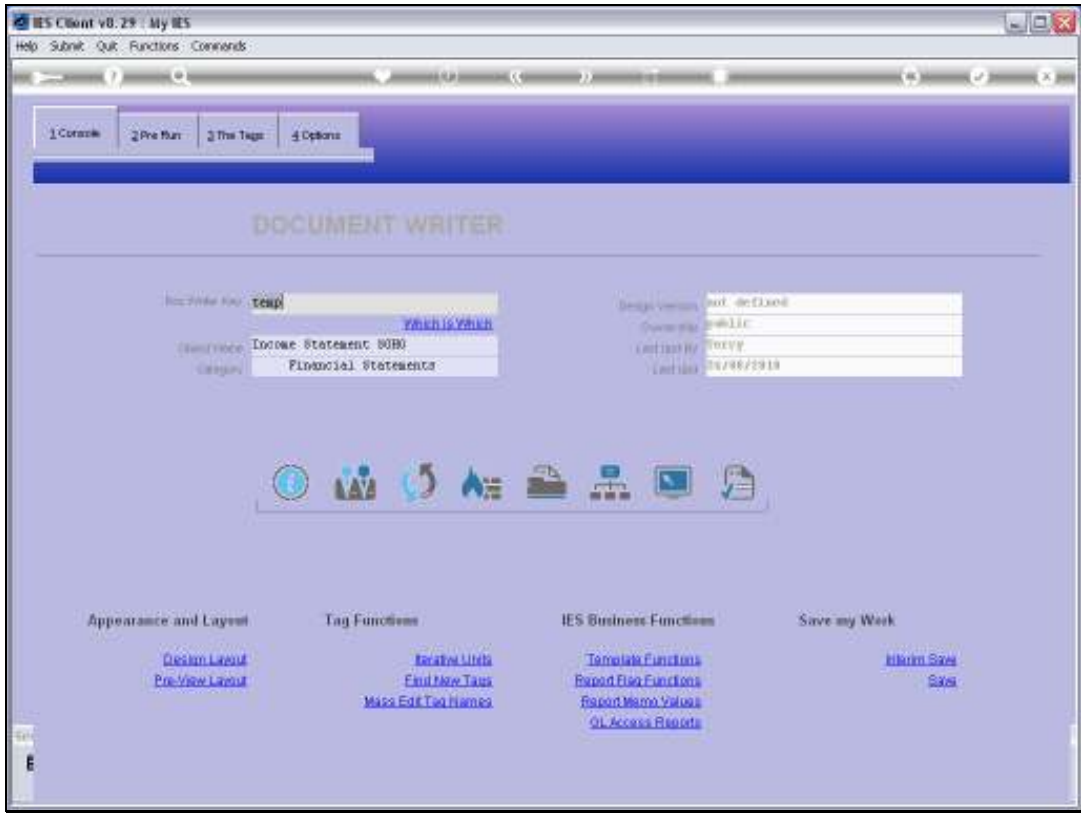

Slide 7 Slide notes:

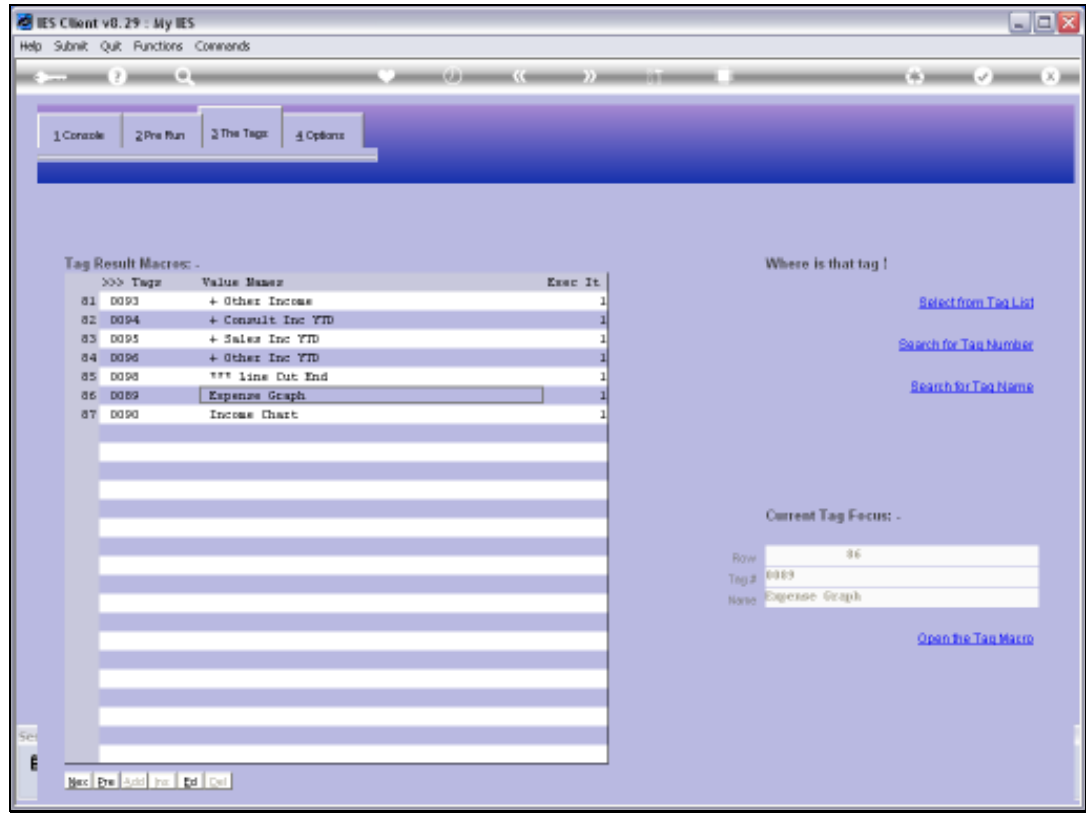

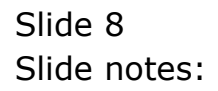

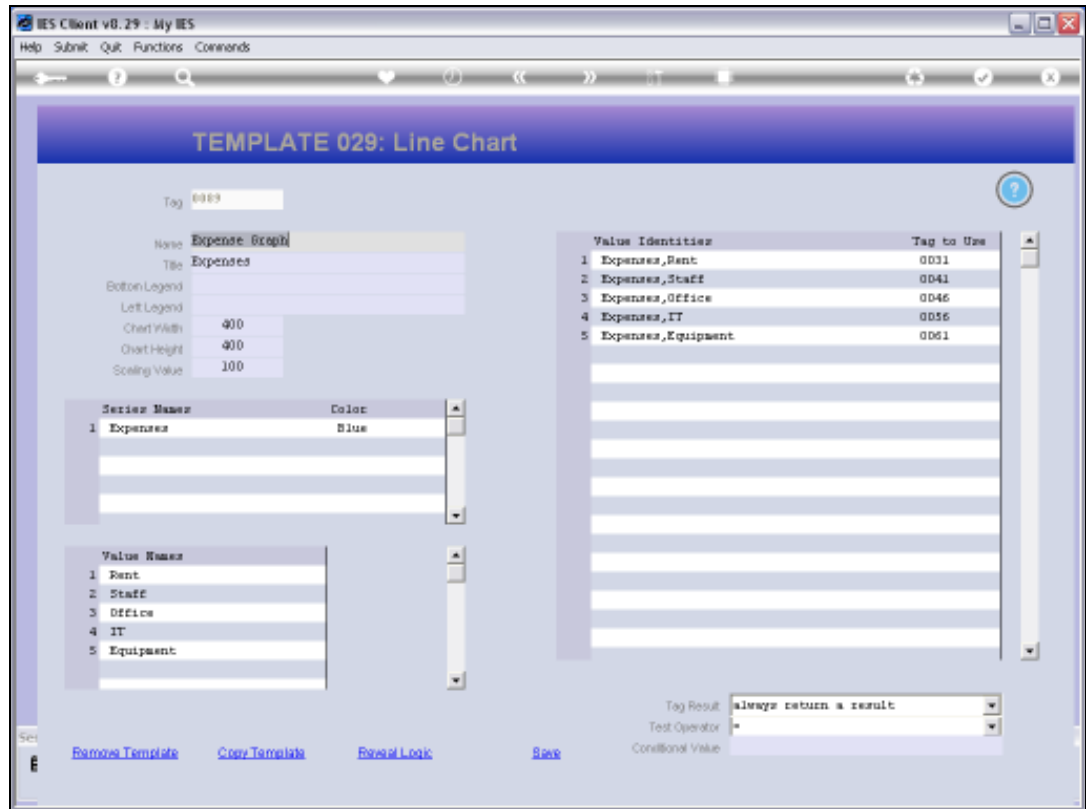

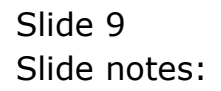

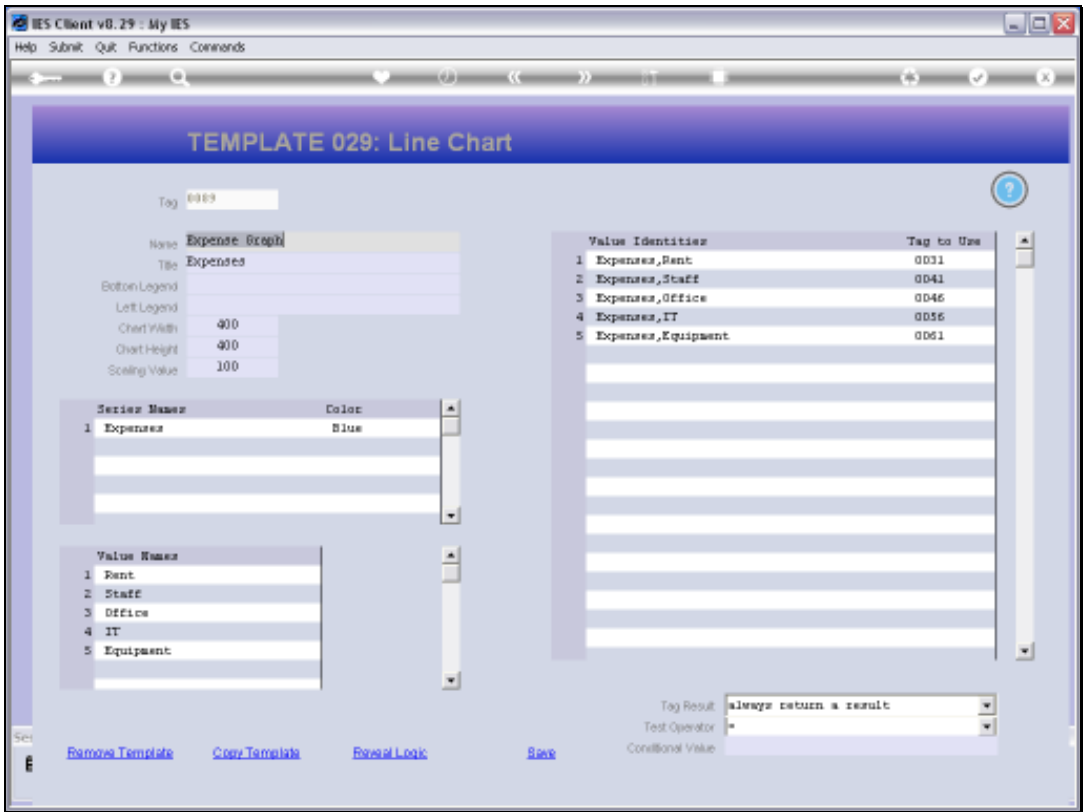

Slide notes: A Line Graph needs a Title, and optionally we may add Bottom and Left Legends.

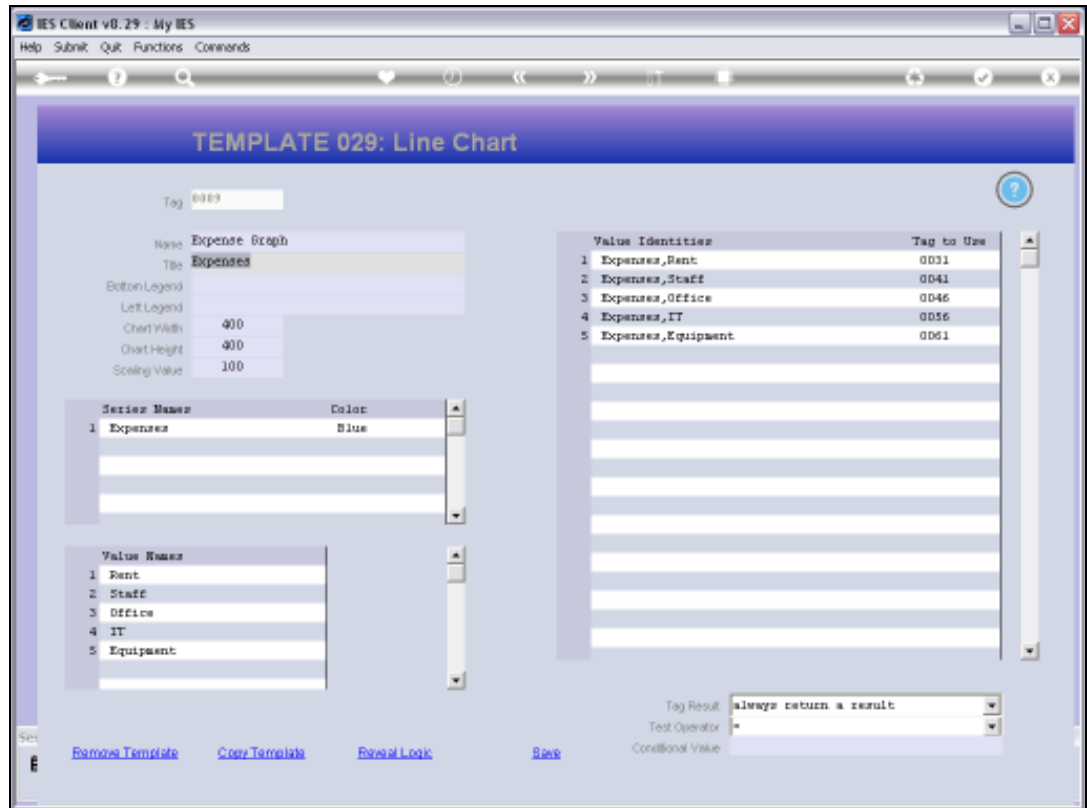

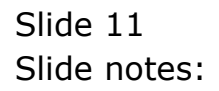

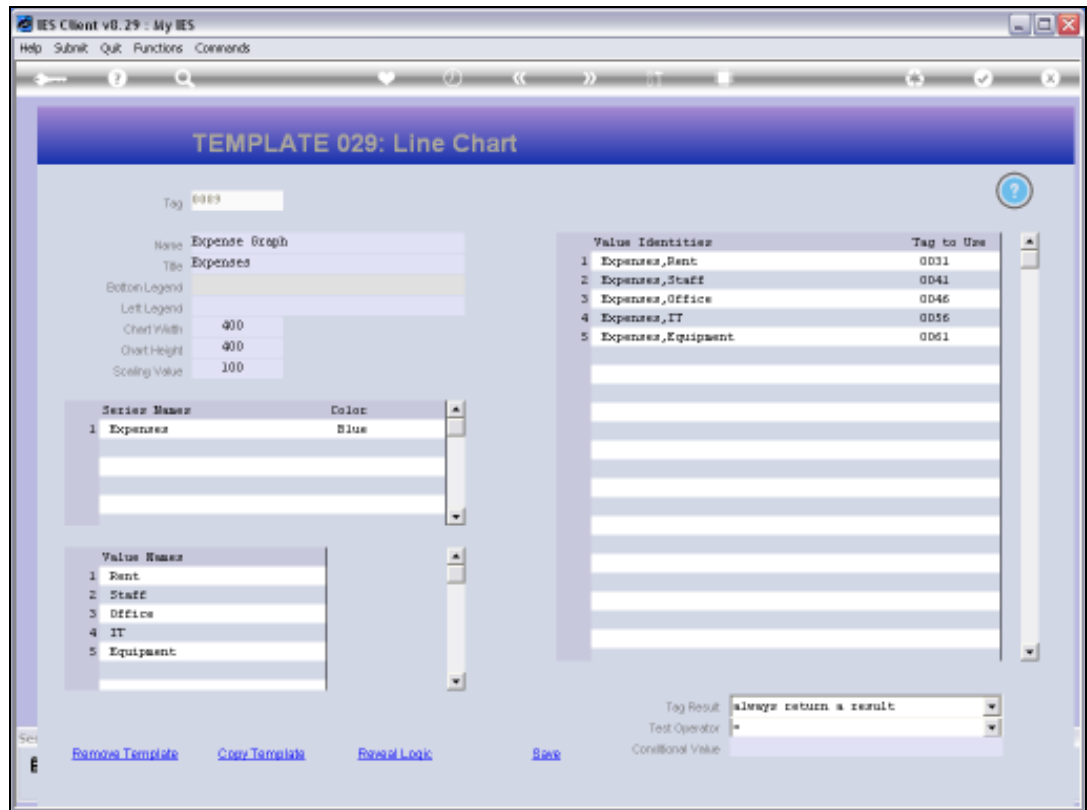

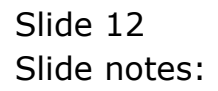

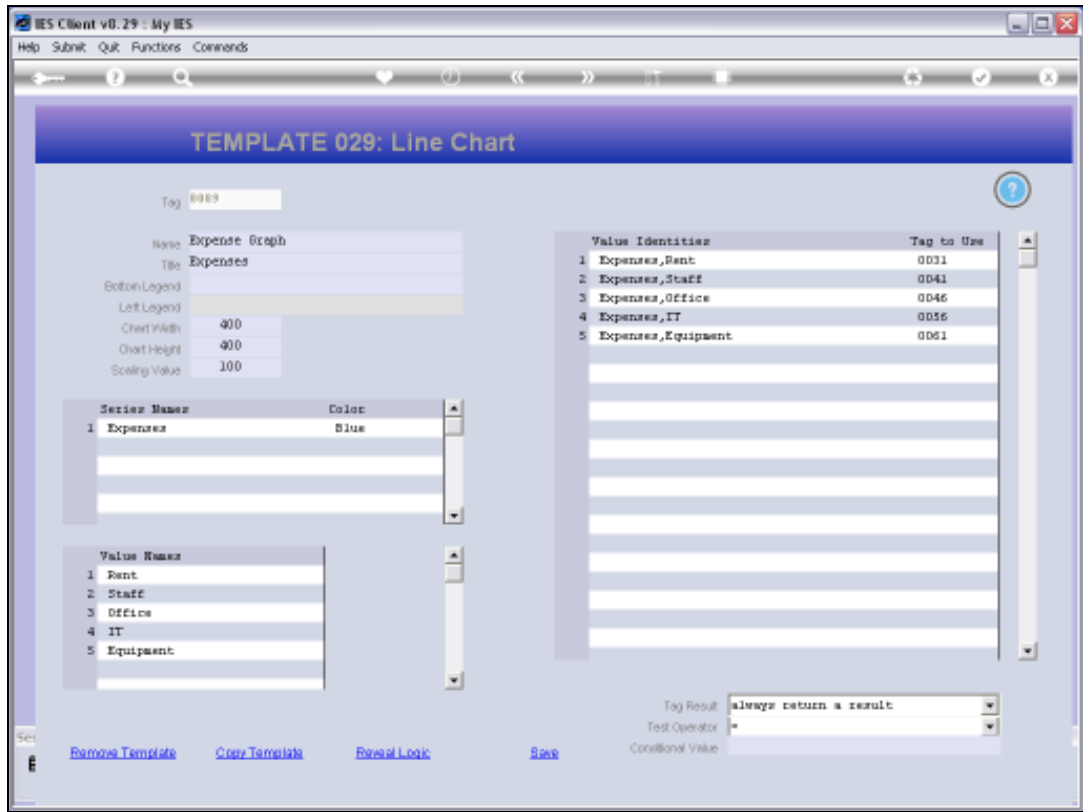

Slide notes: We may also adjust the default Width, Height and Scaling Values.

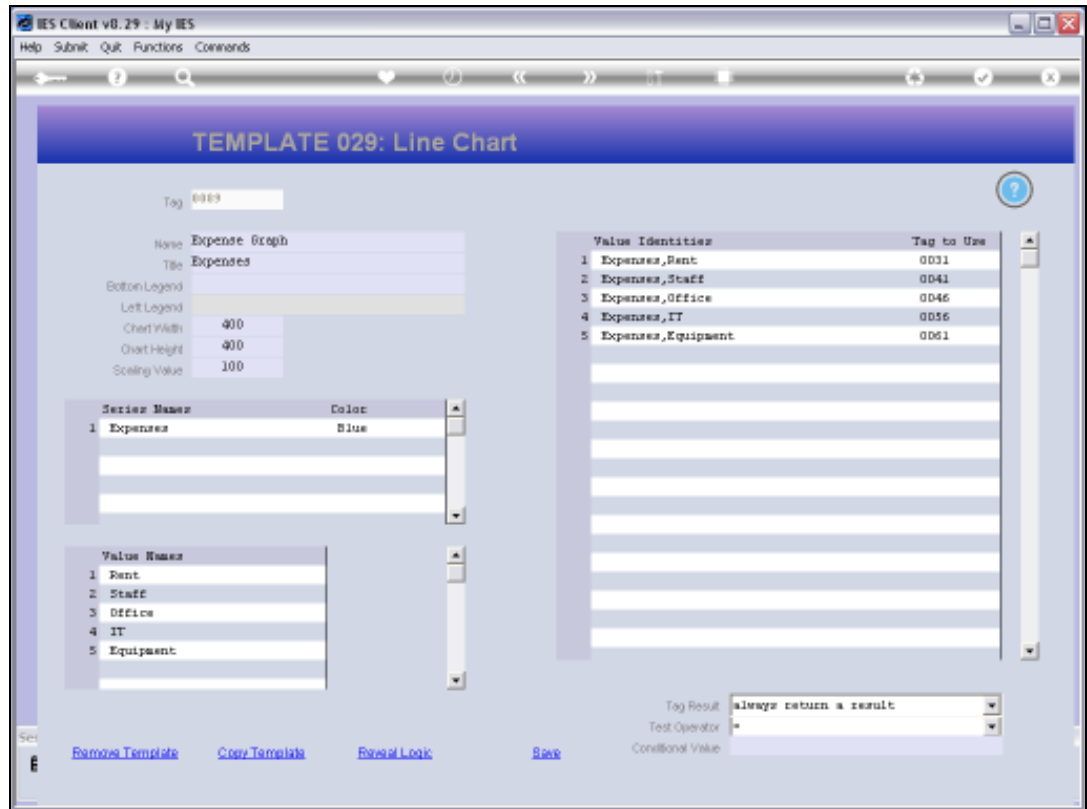

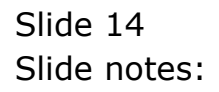

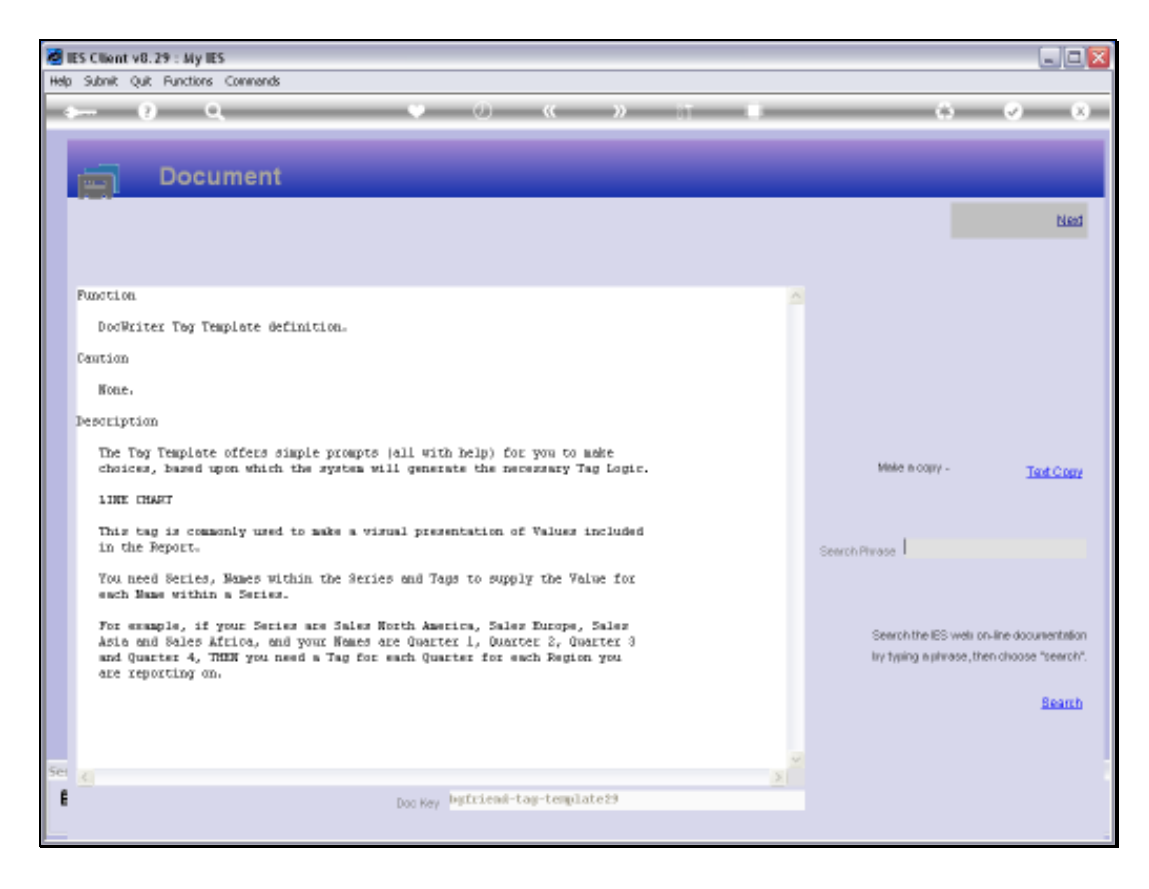

Slide notes: The Help explains the required components to display a Line Graph in the Report.

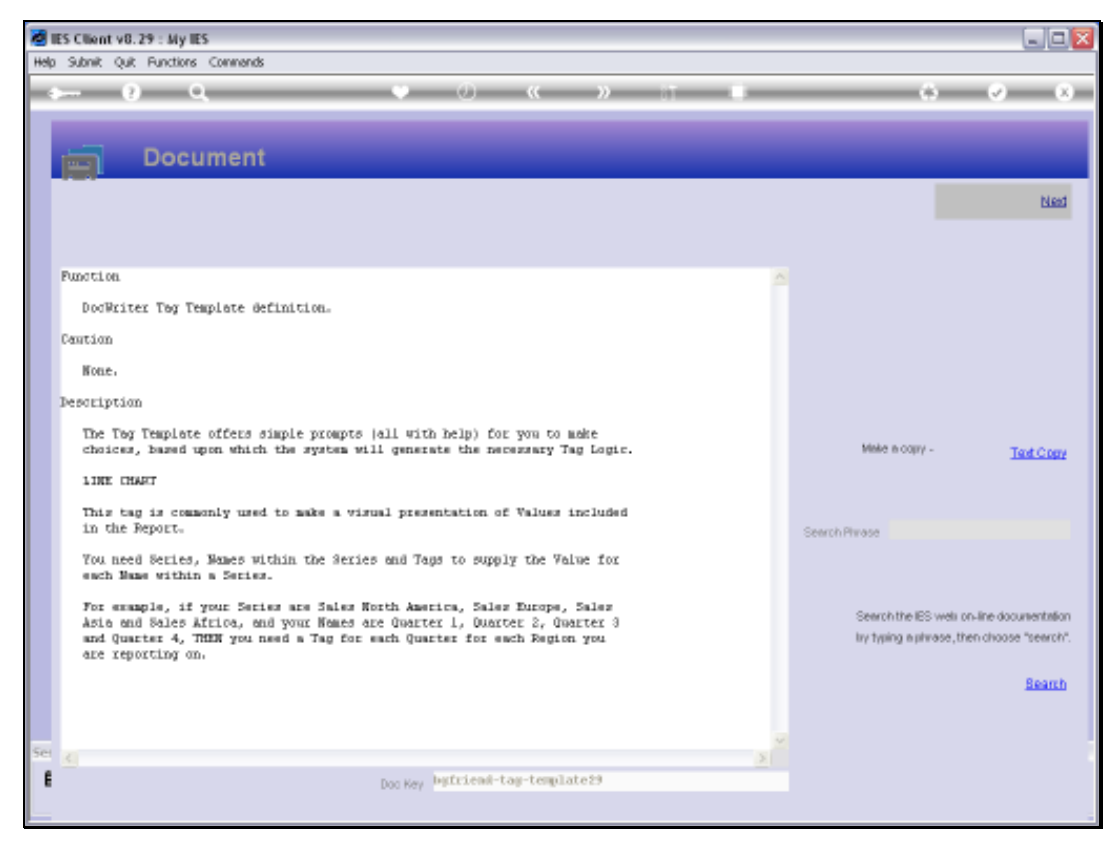

Slide 16 Slide notes:

![](_page_16_Picture_2.jpeg)

Slide 17 Slide notes:

![](_page_17_Picture_16.jpeg)

![](_page_17_Figure_3.jpeg)

![](_page_18_Picture_20.jpeg)

Slide notes: For every Series that we state, there will be another Line in the Line Graph. We need 1 or more Series.

![](_page_19_Picture_20.jpeg)

Slide notes: And we also need 1 or more Value Names. A Value Name is a display point for each Series, depending on the Value provided by the designated Tag.

![](_page_20_Picture_23.jpeg)

Slide notes: For each Series, the system will create an Identity for each Value Name, and then we need to state where the Value for the Identity will come from, i.e. which Tag.

![](_page_21_Picture_16.jpeg)

![](_page_21_Figure_3.jpeg)

![](_page_22_Figure_2.jpeg)

![](_page_22_Figure_3.jpeg)

![](_page_23_Picture_16.jpeg)

![](_page_23_Figure_3.jpeg)

![](_page_24_Picture_16.jpeg)

![](_page_24_Figure_3.jpeg)

![](_page_25_Figure_2.jpeg)

![](_page_25_Figure_3.jpeg)

![](_page_26_Figure_2.jpeg)

![](_page_26_Figure_3.jpeg)

![](_page_27_Picture_16.jpeg)

![](_page_27_Figure_3.jpeg)

![](_page_28_Picture_16.jpeg)

![](_page_28_Figure_3.jpeg)

![](_page_29_Picture_16.jpeg)

![](_page_29_Figure_3.jpeg)

![](_page_30_Figure_2.jpeg)

![](_page_30_Figure_3.jpeg)

![](_page_31_Picture_16.jpeg)

![](_page_31_Figure_3.jpeg)

![](_page_32_Picture_16.jpeg)

![](_page_32_Figure_3.jpeg)

![](_page_33_Picture_16.jpeg)

![](_page_33_Figure_3.jpeg)

![](_page_34_Picture_16.jpeg)

![](_page_34_Figure_3.jpeg)

![](_page_35_Figure_2.jpeg)

![](_page_35_Figure_3.jpeg)

![](_page_36_Picture_16.jpeg)

![](_page_36_Figure_3.jpeg)

![](_page_37_Picture_16.jpeg)

![](_page_37_Figure_3.jpeg)

![](_page_38_Picture_16.jpeg)

![](_page_38_Figure_3.jpeg)

![](_page_39_Figure_2.jpeg)

![](_page_39_Figure_3.jpeg)

![](_page_40_Picture_16.jpeg)

![](_page_40_Figure_3.jpeg)

![](_page_41_Picture_16.jpeg)

![](_page_41_Figure_3.jpeg)

![](_page_42_Picture_16.jpeg)

![](_page_42_Figure_3.jpeg)

![](_page_43_Picture_20.jpeg)

Slide notes: The moment we create a new Series or a new Value Name, there will automatically appear new Identities on the right.

![](_page_44_Picture_17.jpeg)

Slide notes: And that's how easy it is to do a Line Graph.

![](_page_45_Picture_2.jpeg)

Slide notes: As a reminder, we note that when we use Charts in a Report, then the Java Script must NOT be suppressed.

![](_page_46_Picture_2.jpeg)

![](_page_46_Figure_3.jpeg)